### Geotagging. Fotos mit Geoinformationen verknüpfen

Dipl.-Inf. Frank Hofmann

21. März 2014

Dipl.-Inf. Frank Hofmann () [Geotagging](#page-19-0) 21. März 2014 1 / 20

4 0 8

<span id="page-0-0"></span> $299$ 

### Inhalt

#### 1 Über den Referenten

- 2 Geotagging. Objekte mit Geoinformationen verknüpfen
- 3 [Fotos](#page-7-0)

#### 4 [Landkarte](#page-12-0)

- 5 [Route \(Wegstrecke\)](#page-15-0)
- 6 [Zusammenbauen](#page-17-0)

#### **[Ausblick](#page-19-0)**

4 0 8

 $2Q$ 

Über den Referenten

# OpenSource-Aktivitäten und Projekte

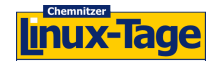

2000-2007

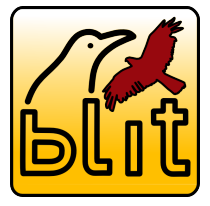

2006-2012

Onen Source Bürogemeinschaft

seit 2009

Regionales LUG-Treffen Berlin-Brandenburg seit 2008

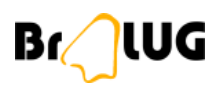

GriCal

pLUG

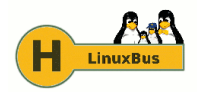

Berlin-Chemnitz seit 2007

<span id="page-2-0"></span>4 **D F** 

# Uber Hofmann EDV – Linux, Layout und Satz ¨

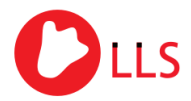

Linux, Layout & Satz

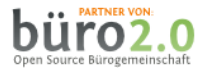

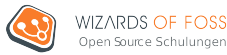

- Layout und Satz, Druckvorstufe
- **Administration und Service** 
	- Programmierung und Automatisierung auf der Basis von PHP und Python
	- Wireless Devices für den Innen- und Außeneinsatz
- <span id="page-3-0"></span>• Trainings für IT-Spezialisten Mitbegründer, Gesellschafter und **Trainer**

# Begriff: Geotagging

■ Objekte mit geographischen Informationen verknüpfen:

- Längen- und Breitengrad
- Höhe über dem Meeresspiegel
- Blickwinkel und -richtung

Grundlage: Daten aus dem Global Positioning System (GPS)

- Sensoren sind im Smartphone und der Digitalkamera enthalten Kamera mit GPS-Modul: erhältlich ab ca. EUR 300.00
- Sensordaten werden häufig automatisch in den Metadaten der Aufnahmen vermerkt
- <span id="page-4-0"></span>**• damit wird auch nachvollziehbar, wo die Kamera gerade verwendet wird**

# Ziele des Vortrags

- Fotos mit der Route auf einer Landkarte darstellen
- dabei möglichst keine Dienste nutzen, die kommerziell angehaucht sind
- lokale Daten, d.h. volle Datenhoheit

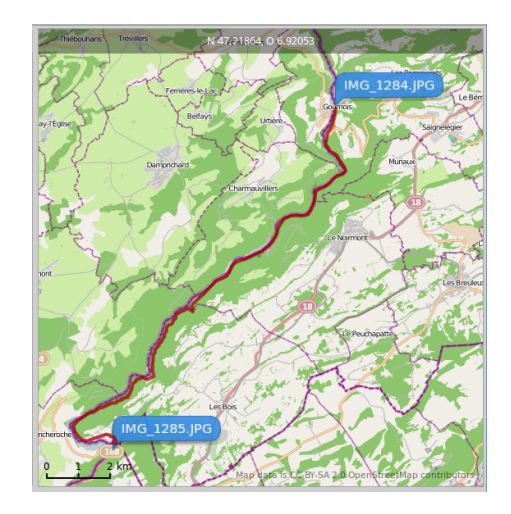

<span id="page-5-0"></span>∢⊡

idealerweise bereits mit Geoinformationen

- **2** Landkarte
- <sup>3</sup> Route (Wegstrecke) idealerweise als GPX-Track
- <sup>4</sup> Programm zum Zusammenbauen

## Exif: Metadaten digitaler Aufnahmen

- **•** Exchangeable Image File Format (Exif)
- 2002 von der Japan Electronics and Information Technology Industries Association (JEITA) standardisiert
- herstellerspezifische Erweiterungen
- **•** beinhaltet Kameramodell. Bildauflösung, Einstellung der Blende, Blitz etc.
- verwendet bei den Formaten TIFF und JPG

<span id="page-7-0"></span>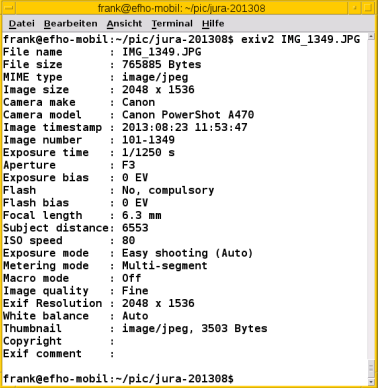

### Exif: Zusatzinformationen für Geodaten

- GPSLatitudeRef: Breitengrad (Nord oder Süd)
- GPSLatitude: Breitengrad (Wert)
- GPSLongitudeRef: Längengrad (Ost oder West)
- GPSLongitude: Längengrad (Wert)
- GPSAltitudeRef: Höhe über oder unter dem Meeresspiegel
- <span id="page-8-0"></span>• GPSAltitude: Höhe (Wert)

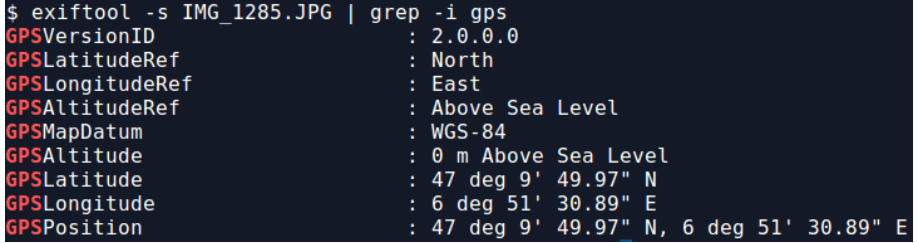

## Exif-Tags: Werkzeuge (Auswahl)

- **•** Exif-Daten anzeigen:
	- Bildbetrachter
	- exiftool (mit Perl-Bibliothek) auf Deutsch: exiftool -lang de Bilddatei
	- $\bullet$  exiv2 (mit C++-Bibliothek)
	- pyexif2 und gexif2 (Python-Bibliothek)
	- **e** exifprobe
- Bild unter Berücksichtigung der Bildausrichtung drehen: exiftran
- Exif-Daten setzen: exiftool

<span id="page-9-0"></span>Höheninformation auf  $493m$   $ii.d.M$ . exiftool -GPSAltitude=493 Bilddatei

## Ermitteln der Geoinformationen (1)

Geonames (http://www.geonames.org)

- browserbasierte Volltextsuche auf einer Datenbank mit allen öffentlich verfügbaren Namen von Orten, Regionen und Ländern
- liefert Längen- und Breitengrad

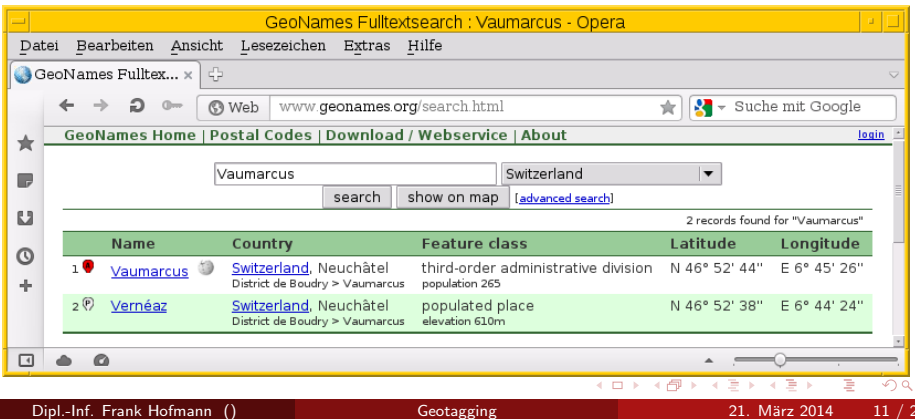

<span id="page-10-0"></span>

#### Ermitteln der Geoinformationen (2)

Nominatim (http://nominatim.openstreetmap.org/)

- browserbasierte Volltextsuche, liefert Vollinformationen
- Einsatzfeld: Wikipedia

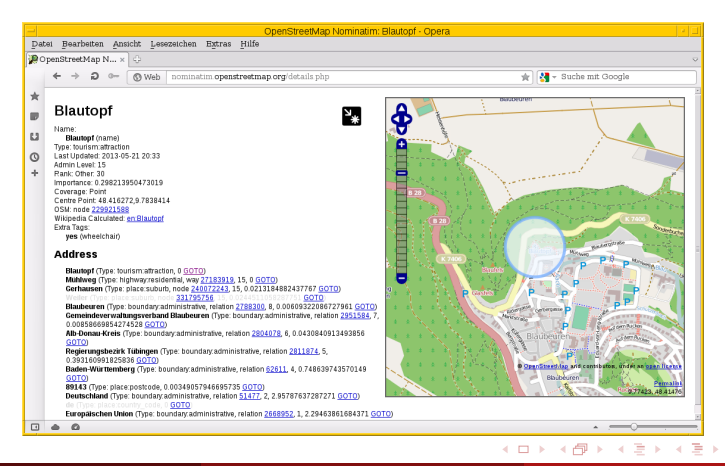

<span id="page-11-0"></span>Dipl.-Inf. Frank Hofmann () [Geotagging](#page-0-0) 21. M¨arz 2014 12 / 20

### Kartenmaterial (Auswahl)

**o** reine Landkarten:

Google Maps, Open Street Map (OSM), Viamichelin

spezialisierte Landkarten (meist auf der Basis von OSM)

- Fahrrad- und Mountainbikekarten: BBBike, Waymarked Trails, Gpsies
- Wanderkarten: Waymarked Trails, Gpsies
- Karten für Inline Skater: Waymarked Trails
- $\bullet$  OPNV:

<span id="page-12-0"></span>Open Street Map mit Nahverkehrskarte

[Landkarte](#page-13-0)

#### Beispiel 1: BBBike – Wander- und Fahrradkarte

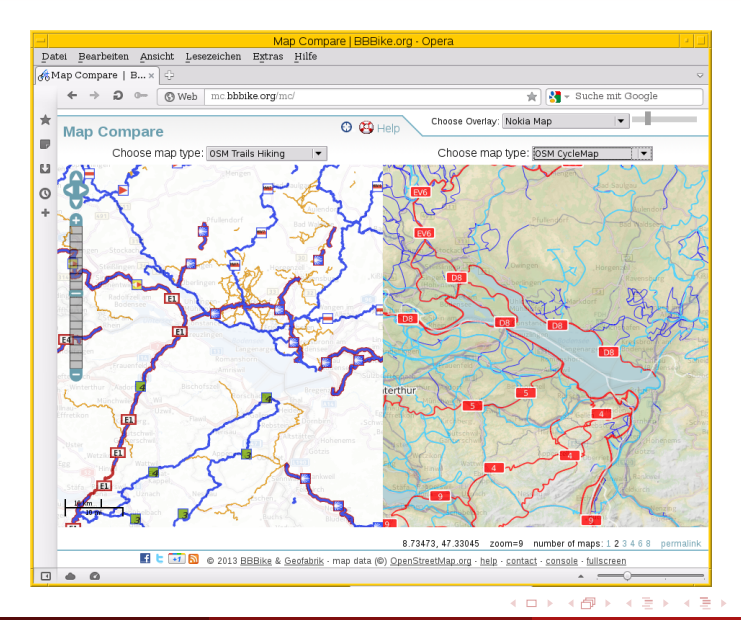

э

<span id="page-13-0"></span> $ORO$ 

[Landkarte](#page-14-0)

### Beispiel 2: Waymarked Trails – Fahrradkarte

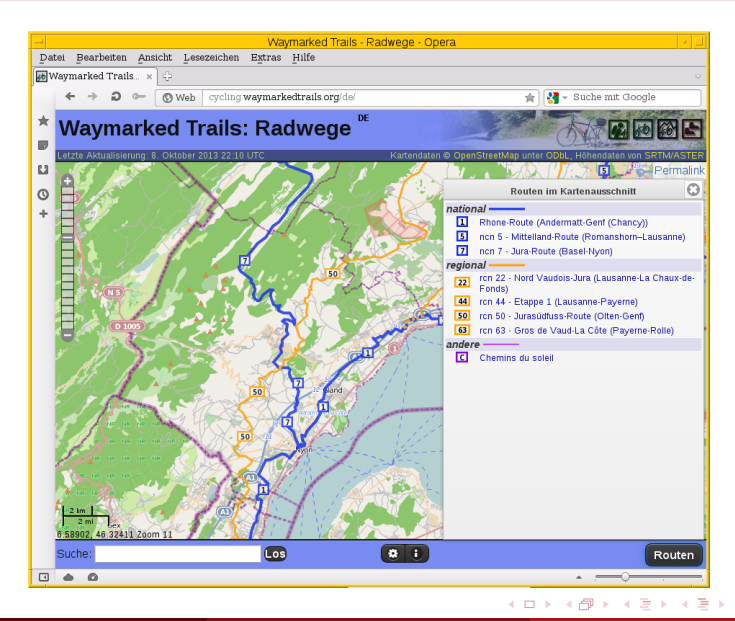

Dipl.-Inf. Frank Hofmann () [Geotagging](#page-0-0) 21. März 2014 15 / 20

<span id="page-14-0"></span> $QQQ$ 

#### Routeninformationen

- **aufgezeichnete Wegstrecken auf der Basis von GPS-Daten**
- GPX-Daten oder GPX-Tracks: Daten im GPS Exchange Format (GPX) XML-basiert, plattformunabhängig, offen, lizenzfrei

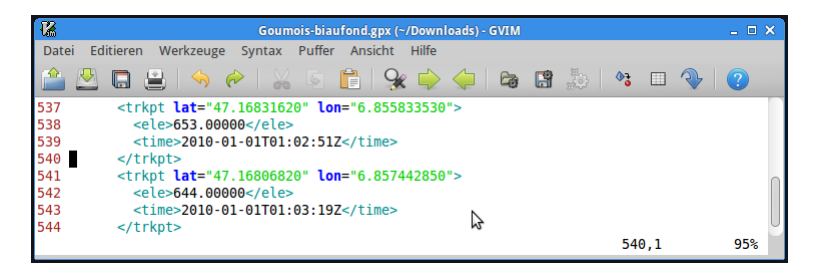

<span id="page-15-0"></span> $QQ$ 

**Bikid** 

4 **D F** 

#### [Route \(Wegstrecke\)](#page-16-0)

#### Streckendaten erstellen und verwenden

- mit einem GPS-Tracker selbst aufzeichnen und hochladen
- Route auf der Landkarte per Hand eintragen
- **o** bereits bestehende Wegstrecken benutzen: Export als GPX-Track von Gpsies

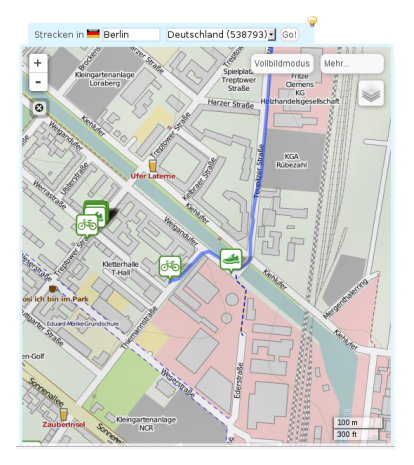

<span id="page-16-0"></span>∢⊡

#### [Zusammenbauen](#page-17-0)

# Bilder, Karte und Wegstrecke zusammenbringen (1)

- selbst programmieren: gexif2, libchamplain ...
- vorhandene Software benutzen:
	- QLandkarte GT
	- **•** GottenGeography
	- Digikam
- Karte auswählen. GPX-Track hochladen, Bilder hinzufügen

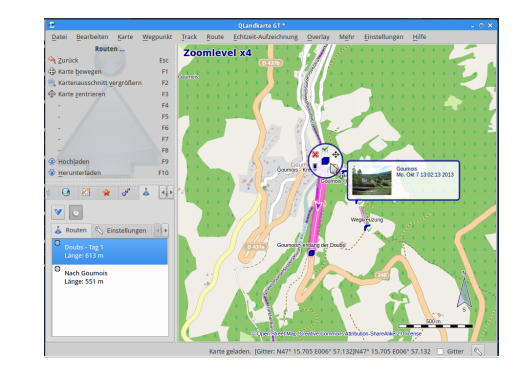

<span id="page-17-0"></span>4 **D** F

[Zusammenbauen](#page-18-0)

# Bilder, Karte und Wegstrecke zusammenbringen (2)

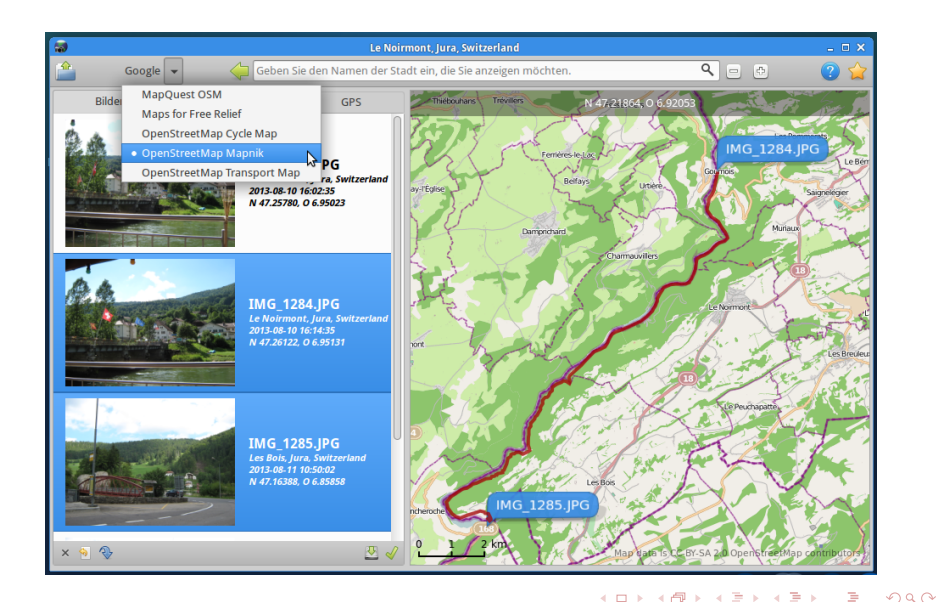

<span id="page-18-0"></span>Dipl.-Inf. Frank Hofmann () [Geotagging](#page-0-0) 21. März 2014 19 / 20

#### Vielen Dank!

# Lassen Sie es setzen.

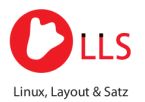

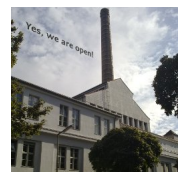

Kontakt:

Dipl.-Inf. Frank Hofmann Hofmann EDV – Linux, Layout und Satz  $c$ /o büro 2.0 Weigandufer 45 – 12059 Berlin

<span id="page-19-0"></span>Tel. 030 2000 586 80 Email frank.hofmann@efho.de web http://www.efho.de twitter http://twitter.com/hofmannedv